# Español

### **Precaución**

#### **Medidas de Seguridad**

- Utilizar únicamente en el interior.
- Para evitar el riesgo de incendio o descarga eléctrica, no exponga el aparato a la humedad.
- Para evitar el sobrecalentamiento del aparato, no obstruya las ranuras de ventilación de la parte posterior del aparato.
- $\bullet$  Mantener el aparato alejado de la luz directa del sol.
- No desmonte el Marco de Fotos Digital. En el interior del aparato no existen piezas que puedan ser reparadas por el usuario y podría sufrir una descarga eléctrica. Si desmonta el producto, se anulará la garantía del mismo.

#### **Mantenimiento de la Pantalla LCD**

- Manipule la pantalla con precaución. La pantalla es de cristal y se puede romper o rayar fácilmente.
- Cuando la pantalla se ensucie de huellas dactilares o polvo, puede limpiar con un paño suave y no abrasivo, del tipo utilizado para la limpieza de la lente de la cámara.
- $\bullet$  Si fuera necesario, puede utilizar un paño humedecido con una solución de limpieza.

### **ADVERTENCIA**

Apague el aparato antes de introducir o extraer una tarjeta de memoria o un dispositivo USB. Si no lo hiciera correctamente, el dispositivo de memoria y el aparato podrían resultar dañados.

Para evitar el riesgo de incendio o descarga eléctrica, no exponga el aparato a la lluvia o humedad excesiva.

Este aparato ha sido diseñado exclusivamente para uso doméstico.

### **Introducción**

Gracias por escoger este Marco de fotos digital. Este producto está diseñado para permitir que vea fotografías, de forma rápida y sencilla, realizadas con su cámara digital, teléfono móvil y las guardadas en sus dispositivos de almacenamiento de memoria. Lea este Manual de usuario detenidamente para aprender a usar el marco de forma correcta.

#### **Características:**

- 1. Visualización de fotos JPEG,BMP,GIF de alta definición.
- 2. Lector de tarjetas: SD/MS/MMC/SDHC.
- 3. Conexión USB: USB 2.0.
- 4. AutoSlideshow Cuando la tarjeta de memoria de inserción
- 5. Calendario y despertador integrados, programación automática activada/desactivada.
- 6. Velocidad de presentación de diapositivas ajustable y más de 8 efectos de transición.
- 7. Función Autorrotación Cuando cambia la dirección de la máquina a la izquierda las imágenes cambia en consecuencia.
- 8. Brillo, contraste y saturación ajustables.
- 9. Función Auto‐rotación: orientación de las imágenes cambia, cuando se volcó el marco.
- 10. Brillo, contraste y saturación
- 11. Copia y funciones Delete
- 12. Diseño de la pantalla: Ventana individual, dos ventanas, de cuatro partes Ventana de tres partes
- 13. Multi idioma: Alemán, Inglés, Francés, Español, Portugués, Italiano, Griego, Turquía, Húngaro, Polaco, Ruso, Danés, Sueco, Noruega, Finlandés, Holandés.

### **Lista de comprobación del embalaje:**

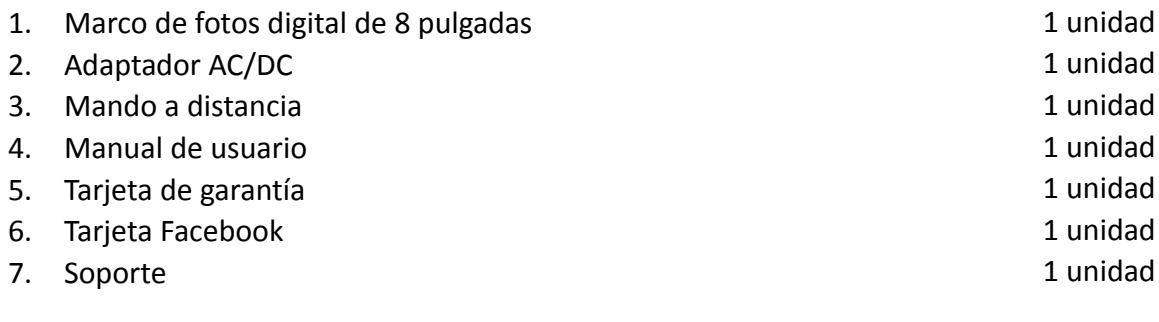

# Contenido

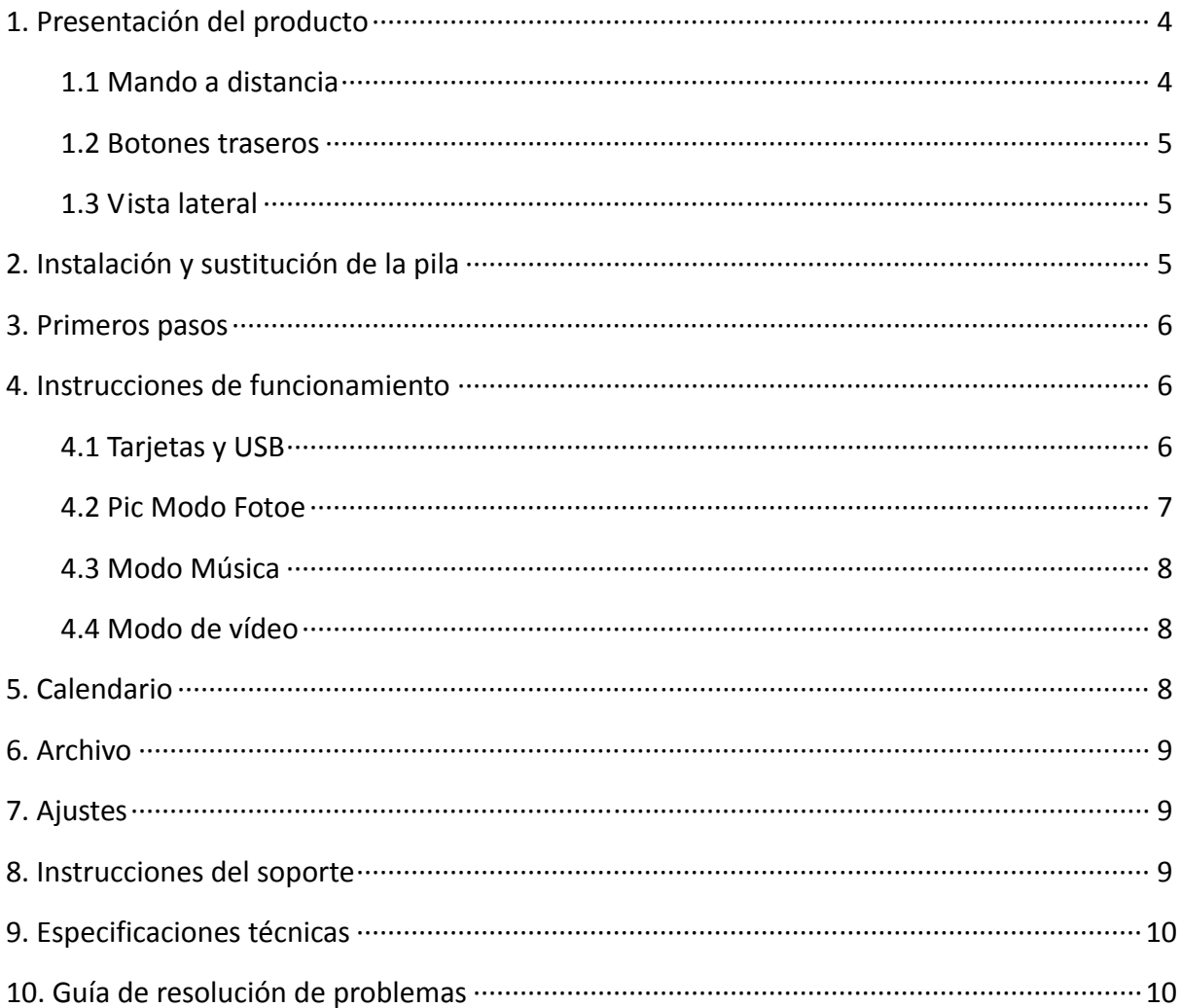

### **1. Presentación del producto**

#### **1.1 Mando a distancia**

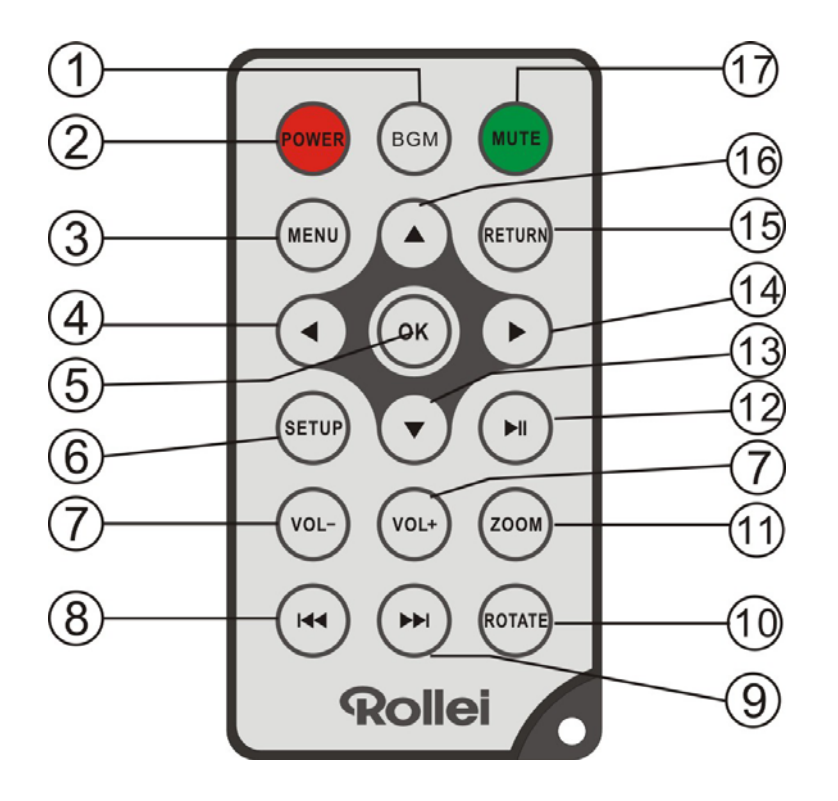

- **1) BGM (Música de Fondo)** ─ Presentación automática con música de fondo.
- **2) POWER** ─ Enciende/apaga la unidad.
- **3) MENU (MENÚ)** ─ Entre en Menú Principal.
- **4)**  ─ En los menús, mueve el cursor a la izquierda.
- **5) OK** ─ **Para** confirmar **o** intercambiar la función Pausa/ Reproducción
- **6) SETUP(CONFIG.)** ─ Acceso al menú de configuración.
- **7) VOL‐/VOL+** ─ Subir/bajar el volumen.
- 8)  $\mathsf{H}$   $\mathsf{H}$   $\mathsf{H}$   $\mathsf{H}$  Retroceso al archivo de imagen, música o video anterior.
- **9)** ─ Avance al archivo de imagen, música o video siguiente.
- **10) ROTATE (ROTAR)**  ─ Cada vez que se pulsa en modo pausa gira la imagen 90º a la derecha
- 11) **ZOOM** Cada vez que se pulse en modo pausa magnifica la imagen- hasta 6 veces.
- **12)**  ─ Pulse para iniciar la reproducción en pausa o parada/ Pulse para pausar la reproducción.
- **13)** ▼ En los menús, mueve el cursor hacia abajo.
- **14)** ► En los menús, mueve el cursor a la derecha.
- **15) RETURN(VOLVER)**  ─ Volver a la página anterior.
- **16)** ▲ En los menús, mueve el cursor hacia arriba.
- **17) MUTE(SILENCIO)**  ─ Pulse este botón para silenciar la voz temporalmente.

#### **1.2 Botones traseros**

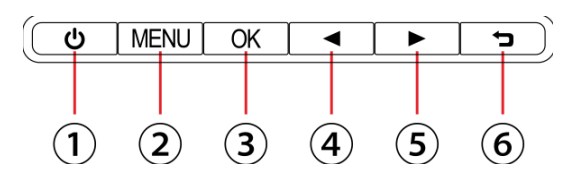

- 1. El Poder / Apagado
- 2. Menú
- 3. Juego / pausa / OK
- 4. VOL+/Lzquierda
- 5. VOL‐/Derecha
	- 6. Retorno

### **1.3 Vista lateral**

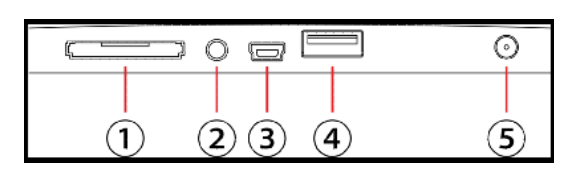

- 1. SD/MMC/MS Card
- 2. Toma de auriculares.
- 3. Mini USB
- 4. USB
- 5. DC en

### **2. Instalación y sustitución de la pila**

Presione sobre la zona estriada de la tapa de la pila y tire hacia afuera para extraer la bandeja. Coloque una pila de botón de litio CR2025 en la bandeja con el lado positivo "**+**" colocado hacia arriba. Vuelva a introducir la bandeja.

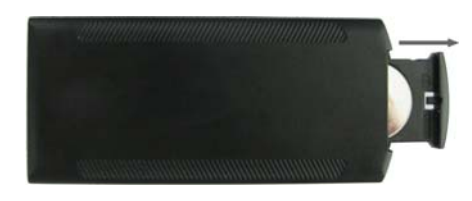

### **3. Primeros pasos**

3.1 Coloque el marco digital junto con el soporte de instalación en una posición horizontal estable. Enchufe luego un extremo del adaptador de corriente a la toma eléctrica estándar de 110‐240V CA y coloque el otro extremo en la entrada CC ubicada en la parte izquierda del marco.

**Observe:** El método de instalación y posicionamiento se refiere a "instrucción de posición".

- 3.2 Retire la película protectora que cubre la pantalla LCD.
- 3.3 Retire el aislante de plástico de la pila del compartimento de la pila y asegúrese de que hay una pila en el mando a distancia. Consulte "Instalación y sustitución de la pila" si necesita una pila nueva..
- 3.4 Pulse el botón de encendido en el mando a distancia para encender/apagar.

### **4. Instrucciones de funcionamiento**

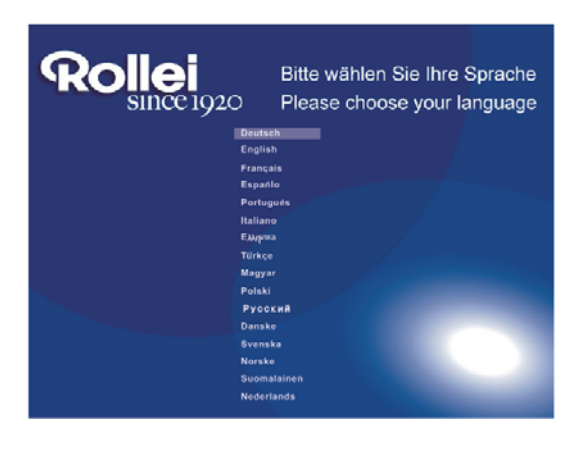

Cuando encienda el aparato por primera vez aparecerá un logo de arranque, después se mostrará la selección de 16 idiomas en el ajuste por defecto. Pulse  $\blacktriangle\blacktriangledown$  para seleccionar y pulse OK para elegir el idioma deseado. Después la unidad iniciará la presentación automática el contenido de la memoria interna. Reproducirá con una mayor prioridad los archivos procedentes de dispositivos externos. También puede ajustar la presentación automática en el menú de ajuste.

**Observe:** Solamente puede acceder a la selección de 16 idiomas en los ajustes iniciales. Puede entrar en la interfaz de "Setup" y elegir "system setup" para restaurar el sistema.

### **4.1 Tarjetas y USB**

Pulse **RETURN** (SALIR). Aparecerá la interfaz de selección de tarjeta, la memoria integrada, USB 2.0 y la tarjeta SD/SDHC/MMC. Si no hay ninguna imagen en la memoria interna y tampoco hay ninguna tarjeta ni dispositivo USB, al encender la unidad se mostrará la interfaz de selección de tarjeta después de la imagen de inicio.

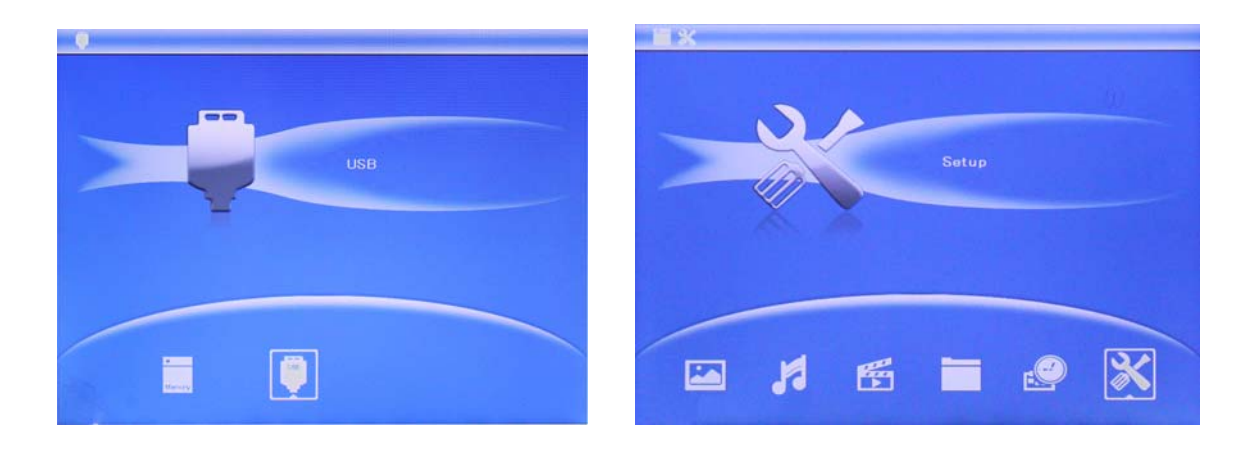

#### **Nota:**

- 1) Asegúrese de que en la tarjeta o dispositivo USB hay archivos de imágenes, música y vídeo compatibles.
- 2) Si hay archivos de imágenes, música y vídeo compatibles en la tarjeta o dispositivo USB, se reproducirán automáticamente las presentaciones con música de fondo.

### **4.2 Pic Modo Fotoe**

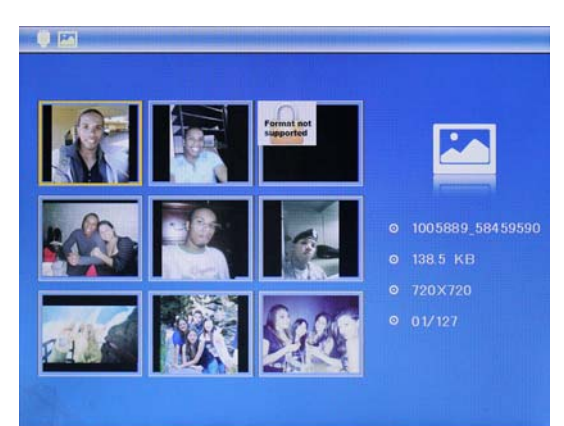

Pulse **RETURN (VOLVER)** para seleccionar el dispositivo de almacenamiento, **OK** para entrar en el menú principal, elija la opción **Photo** y pulse **OK** para iniciar la presentación. Pulse Return para entrar en el visor de 9‐imágenes, utilice  $\triangle \blacktriangledown \blacktriangle \blacktriangledown$  para seleccionar la fotografía y pulse **OK** para reproducir. Se reproducirá con música de fondo automáticamente siempre y cuando esté almacenada en el mismo sitio.

### **Copiar y Eliminar**

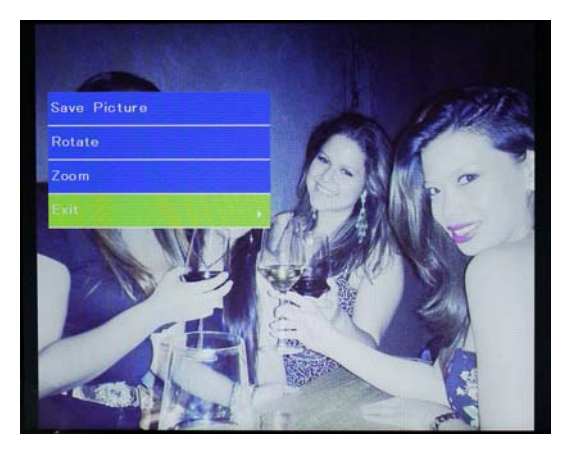

Copie imágenes en la memoria interna: En el estado de pausa de una sola imagen, pulse durante unos segundos **SETUP** para acceder a la interfaz de copiar, pulse **OK** para copiar la imagen en la memoria interna

**Nota:** El sistema mostrará el mensaje "Memoria llena" si no existe suficiente memoria libre para almacenar la foto seleccionada.

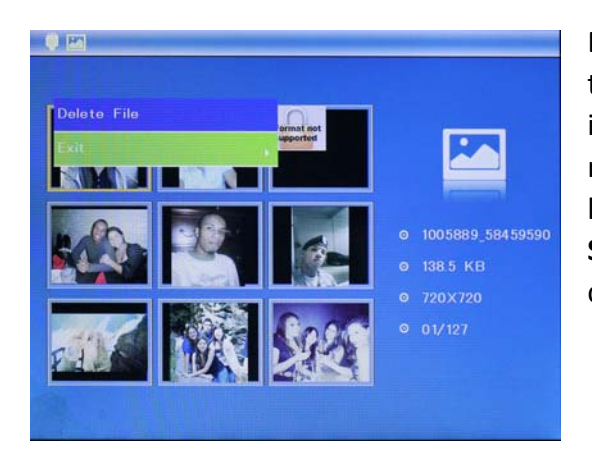

Borre imágenes de la memoria interna o de la tarjeta de memoria: Al navegar por las imágenes de la memoria interna en el modo miniaturas, utilice  $\triangle \blacktriangledown \blacktriangle \blacktriangleright$  para seleccionar la imagen que desea eliminar. Después pulse **SETUP** para acceder a la opción eliminar. Para confirmar, pulse **OK**.

### **4.3 Modo Música**

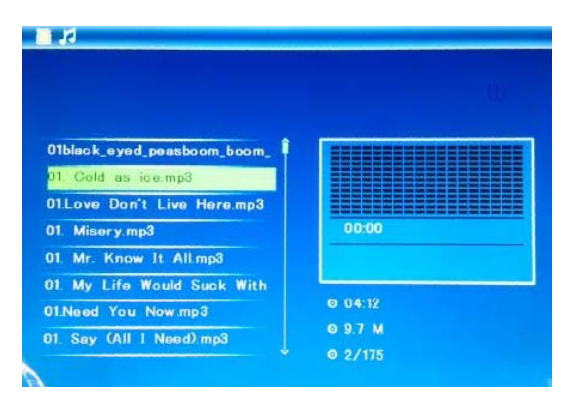

Pulse **RETURN (VOLVER)** para seleccionar el dispositivo de almacenamiento. Pulse "**OK"** para entrar en el menú principal. Seleccione **Música**, pulse **OK** para acceder al interfaz de música, pulse  $\blacktriangle\blacktriangledown$  para seleccionar la música de la lista de reproducción, luego pulse **OK** para confirmar. Pulse **VOL+/‐** para subir/bajar el volumen.

#### **4.4 Modo de vídeo**

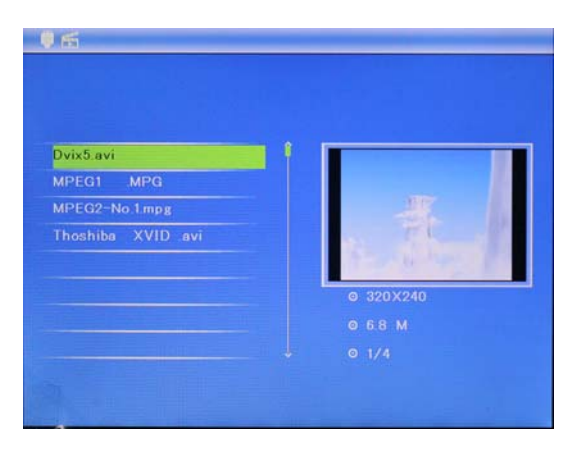

Pulse **RETURN (VOLVER)** para seleccionar el dispositivo de almacenamiento, "**OK"** para entrar en el menú principal, elija la opción **Movie Icon** y pulse "OK". Utilice  $\triangle \blacktriangledown$  para seleccionar el video de la lista y pulse **OK** para reproducir. Puede usar **VOL+/‐** para ajustar el volumen

Durante la reproducción de vídeo, pulse SETUP, presione y después  $\blacktriangle\blacktriangledown$  para un avance rápido,  $\blacktriangleright$ || para pausar y pulse de nuevo para reiniciar la reproducción. Pulsando KI >> puede seleccionar directamente el vídeo siguiente o anterior.

### **5. Calendario**

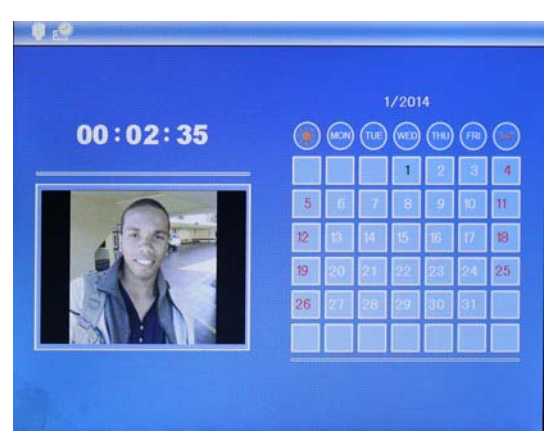

Seleccione **Calendario** en el menú principal y pulse "**OK"** para entrar. Se mostrará el calendario con una imagen en presentación a la izquierda del calendario si posee los archivos adecuados en su dispositivo de almacenamiento. Ajuste la fecha con  $\blacktriangle \blacktriangledown \blacktriangle$ . Si ha incluido una alarma en los ajustes del calendario

aparecerá la alarma y la hora.

Pulse Setup si quiere ajustar el día/hora. Se pueden seleccionar diferentes ajustes en el menú **Calendario Setup.** Pulse **OK** para entrar en las opciones del submenú. Pulse para ajustar los valores y  $\blacktriangle\blacktriangledown$  para confirmar y mover. La hora se mostrará en la interfaz del calendario.

# **6. Archivo:**

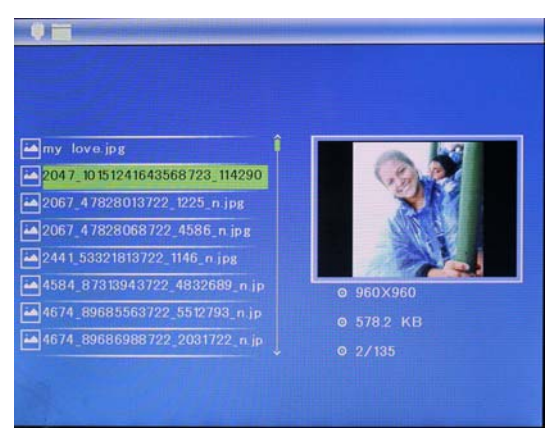

Seleccione **File (Archivo)** en el menú principal y pulse **OK (Aceptar)** para acceder. Puede explorar todos los archivos del dispositivo de almacenamiento seleccionado. Pulse para elegir el archivo y pulse **OK (Aceptar)** para abrir el archivo o carpeta.

### **Función de la cancelación**

Use los botones de dirección para el archivo deseado. A continuación, pulse **SETUP** en el control para introducir borrar interfaz, seleccione la función que desee y confirme la selección con **OK**.

**Nota**: Los archivos se pueden copiar en la memoria interna.

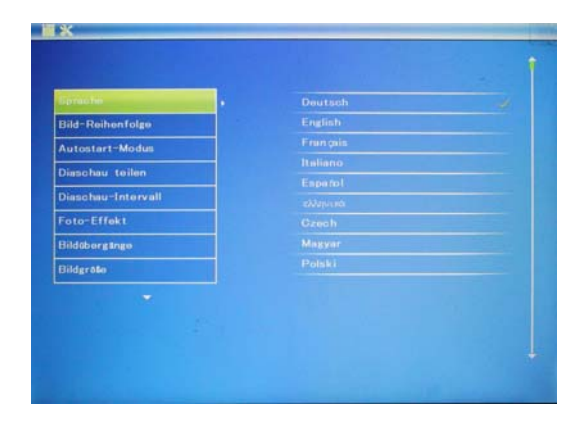

# **7. Ajuste**

Seleccione **Setup** en el menú principal, pulse **OK** para entrar en la interfaz de ajuste y pulse  $\blacktriangle\blacktriangledown$ para señalar las funciones principales y pulse **OK** para entrar en el submenú. to enter the sub-menu items. Pulse  $\blacklozenge$  para ajustar los valores y  $\blacktriangle\blacktriangledown$  para confirmar y mover. Observe: El ajuste seleccionado se guarda automáticamente cuando se cambia de función Usted puede seleccionar el idioma, el tiempo establecido, el modo de elegir el modo de modo de imagen / música / vídeo, etc.

# **8. Instrucciones del soporte**

Introduzca el soporte en la ranura del marco de fotos digital y gírelo hacia la derecha. Asegúrese de que el soporte esté bloqueado antes de ponerlo sobre la mesa. Consulte la ilustración siguiente.

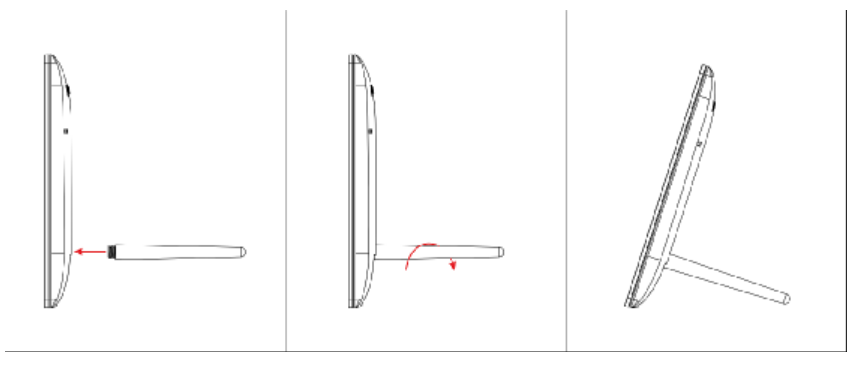

### **9. Especificaciones técnicas**

- Adaptador: Entrada CA 100-240V 50/60HZ Salida CC 5V/1.5A
- z **Formato de imagen:** JPEG
- z **Formato de audio:** Mp3 y WMA
- z **Formato de vídeo:** MPEG‐1, MPEG‐2, MPEG‐4, M‐JPEG y AVI
- z **Tarjetas de memoria:** SD/MS/MMC
- z **USB:** USB 2.0, Mini USB
- z **Pantalla:**

Tamaño de pantalla: 8 pulgadas Resolución: 1024\*768 Relaciones de aspecto: 4:3 Brillo: 200‐300cd/m<sup>2</sup> Contraste: 250: 1 Tiempo de respuesta: 20ms Ángulo de visión: 60° (izquierda/derecha/vertical), 40° (horizontal) Temperatura de funcionamiento: 0°C~40°C, Humedad: 10‐85

### **10. Guía de resolución de problemas**

Si tiene problemas al utilizar su marco de fotos, consulte esta guía y la sección correspondiente de este manual.

 $\bullet$  **No** enciende

Compruebe si el enchufe se ha insertado correctamente.

- z **El mando a distancia no funciona** Compruebe si la pila no se ha agotado (la pila puede durar normalmente medio año). Sustitúyala por una pila nueva si fuese necesario.
- z **No puede leer la tarjeta de memoria o el dispositivo USB** Compruebe que el dispositivo de memoria contiene archivos compatibles porque no podrá leer los dispositivos vacíos.
- z **No se puede reproducir el archivo** Compruebe si el formato del archivo es compatible con la unidad.
- z **La visualización es demasiado clara o demasiado oscura** Ajuste el brillo o contraste en el menú de configuración.
- z **El color es demasiado tenue o no hay color** Ajuste la configuración del color y el contraste..
- z **No hay sonido:**

Compruebe que el volumen es correcto y que el reproductor no está en el modo de silencio.